## How to create an account on the CoroUniting website

- 1. Go to [www.corouniting.org](http://www.corouniting.org/) and click on the 'Log In' item on the top right of screen
- 2. You will be presented with a Log In screen requesting your email address and password. To create an account select the 'Create Account' option above the Log In button

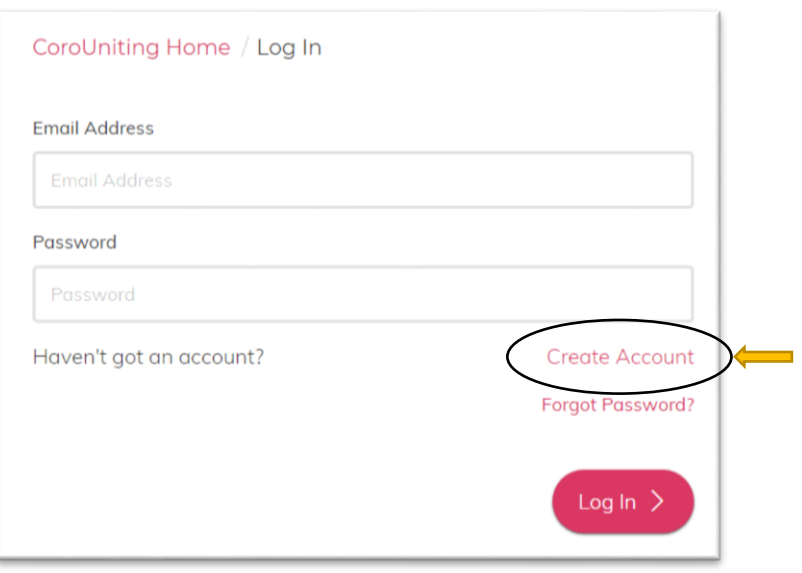

3. Fill in the requested required details to create an account, including selecting your Preferences for areas of ministry you're interested in. Once you've filled it out, click on the Create Account button at the bottom right.

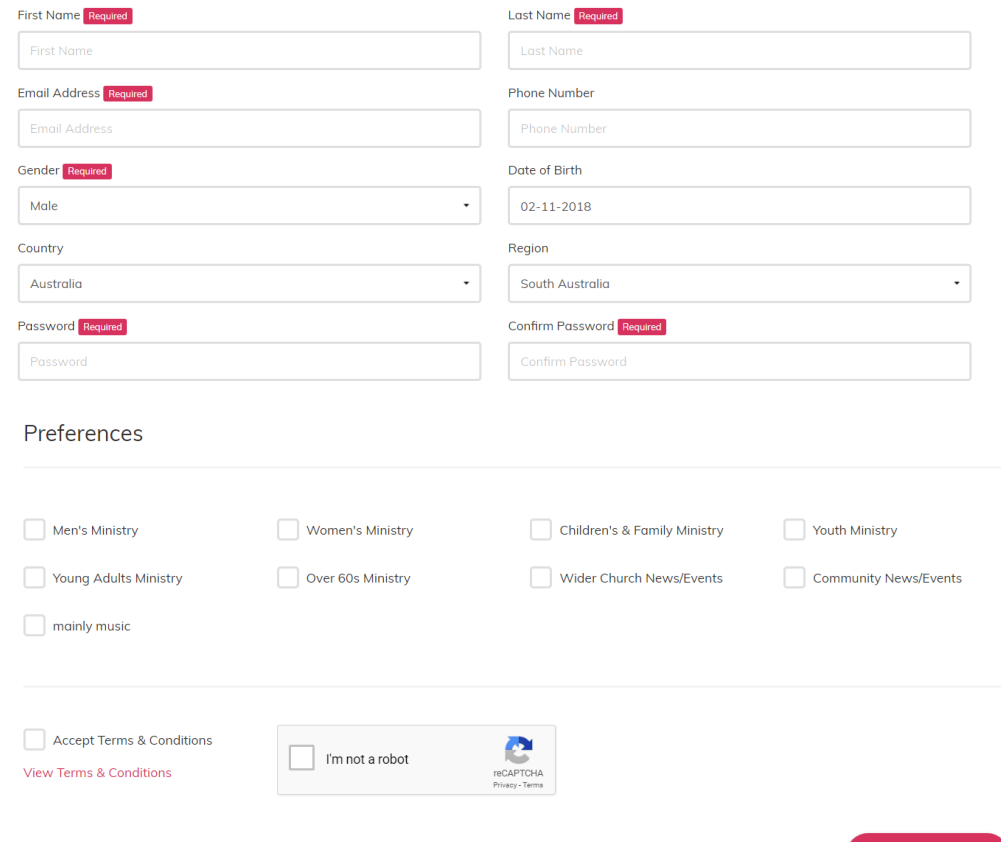

Create Account

- 4. You will then be sent an email to the address you entered for your account
- 5. Go to your email and select 'Click here to activate your account'
- 6. You'll be redirected to the CoroUniting website where you'll be informed that 'Your account has been authenticated!'
- 7. You're automatically logged in with an active account on both the website and app, you're your own profile, which can be updated at any time.

Note that if you call CoroUniting your home church, the Church Office will need to mark your account as 'Church Member' before you are able to access church-specific content and resources such as newsletters, church directory, meeting minutes etc.

## Q&A

Q: Why do I have to create an account and log in?

A: We strongly encourage everyone to create an account. If you don't create an account and use this to log in, then the app and church website will be of limited use to you. You will still be able to see some content, however you will be unable to access content that we post for church members only (see below) or for certain User Groups (indicated by your preference selection). You will also be unable to tailor the content that you see, making your experience less meaningful.

The advantages of creating an account are:

- − You can select preferences, meaning that to a large part\* you can tailor what you see.
	- \* Note that this does vary according to the preference selected. For example, if you choose to not select 'Women's Ministry' you will still see items relating to, for example, Bloom. We are an intergenerational church and we want to encourage connections across different generations. It does however mean that you won't receive notifications and reminders re. a particular Bloom event. In contrast to this, if you choose to not select 'Wider Church News/Events' or 'Community News/Events', then news or events in these categories will not be displayed when you are logged in to the website or app or if you are logged out or view the website or app without creating a profile.
- − If you call CoroUniting your home church, you are able to gain access to many more resources and items that are marked for 'Church Members' only\*.
	- \* Once an account has been created, church staff can mark individuals as being 'Church Members' (please message or call the Church Office if this needs to be done for you). Note that this is not in the formal sense (according to Uniting Church regulations), but instead a means of us identifying who calls CoroUniting their home church and should therefore have access to a whole-range of church-related information, including but not limited to:
		- i. weekly newssheets
		- ii. minutes from various meetings, eg. Church Council, AGM
		- iii. the Church Directory with contact details for families in the church
		- iv. prayer letters from those serving in mission
		- v. anything else that was password-protected on our old website